# Инструкции по установке Набор CM44x / CSXxx / CA80xx. Набор компонентов модуля 485/ETH

Для интерфейсов Ethernet, PROFIBUS, Modbus

Документ: EA00009С → 图 3

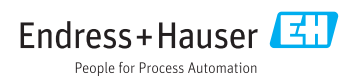

# <span id="page-2-0"></span>Набор CM44x / CSXxx / CA80xx. Набор компонентов модуля 485/ETH

Для интерфейсов Ethernet, PROFIBUS, Modbus

### Содержание

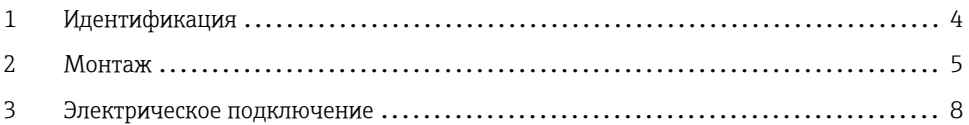

## <span id="page-3-0"></span>1 Идентификация

### 1.1 Комплект поставки

В комплект поставки входят следующие компоненты:

- Модуль расширения, 485 или ETH (1 шт.)
- Концевая крышка модуля (1 шт.)
- Заглушка модуля, 6 мм (1 шт.)
- Заглушка модуля, 12 мм (1 шт.)
- Внутренняя заводская табличка (1 шт.)
- Заводская табличка обновления сервиса (1 шт.)
- Руководство по монтажу EA00009C/07/A2 (1 шт.)

### 1.2 Список инструментов

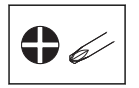

### 1.3 Сопроводительная документация

Подробная информация о приборе содержится в руководстве по эксплуатации и прочих документах, которые можно найти в следующих источниках.

- В Интернете: www.endress.com/device-viewer
- Смартфон или планшетный ПК: приложение Endress+Hauser Operations

### 1.4 Совместимость с встроенным ПО

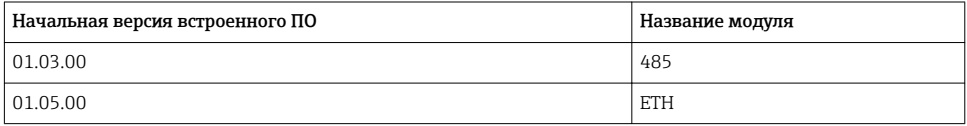

### Проверка совместимости с встроенным ПО

В предыдущей таблице обозначены версии встроенного ПО, начиная с которых встроенное ПО становится совместимым с указанными модулями.

- ‣ Прежде чем монтировать модуль, проверьте, установлено ли приемлемое встроенное  $\Pi$ 
	- Если это так, можно сразу монтировать модуль. В противном случае сначала обновите встроенное ПО.

## <span id="page-4-0"></span>2 Монтаж

### 2.1 Открывание корпуса

### УВЕДОМЛЕНИЕ

### Инструменты с острием или режущей кромкой

При использовании неподходящих инструментов можно поцарапать корпус или повредить уплотнение, и, тем самым, нарушить герметичность корпуса.

- ‣ Не используйте острые инструменты такие как нож чтобы открыть корпус.
- ‣ Допускается использование только отвертки с крестообразным наконечником, приемлемого типоразмера.

*Liquiline CM44x:*

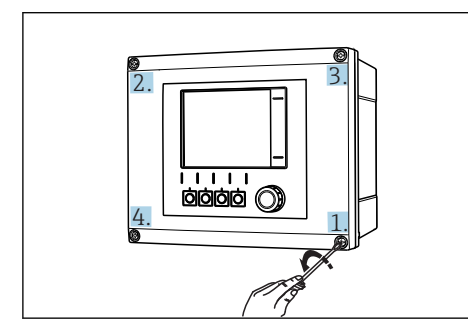

 *1 Выворачивание винтов корпуса в поперечном (крест-накрест) порядке отверткой с крестообразным наконечником*

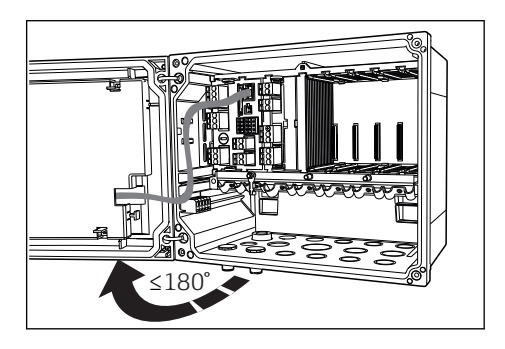

 *2 Открывание крышки дисплея, максимальный угол открывания 180˚ (зависит от монтажной позиции)*

*Liquistation CSx:*

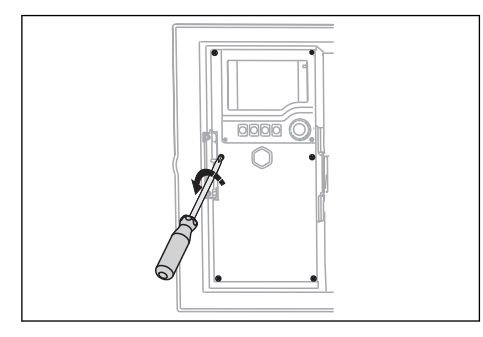

 *3 Выверните крепежные винты крышки отверткой с крестообразным наконечником, чтобы открыть крышку дисплея*

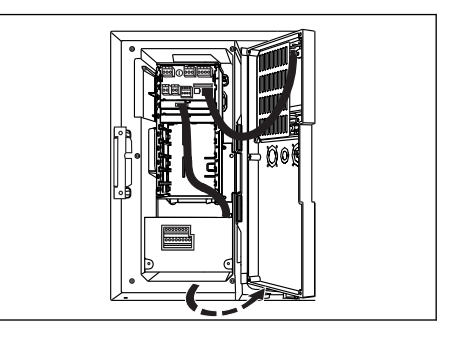

 *4 Откройте крышку дисплея*

Liquiline System CA80xx:

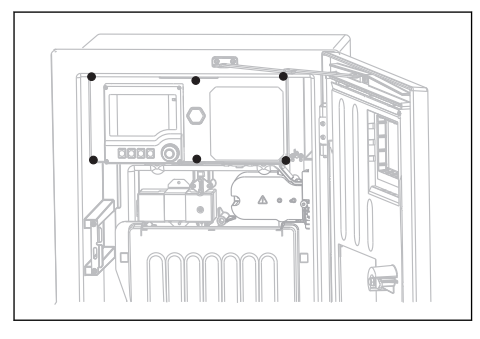

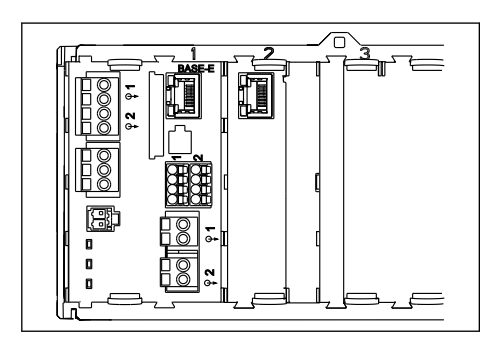

网 5 Выверните крепежные винты крышки отверткой с крестообразным наконечником, чтобы открыть крышку дисплея

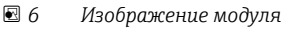

- Поэтапно ослабьте винты корпуса. Начните с любого винта, затем ослабьте винт.  $1<sup>1</sup>$ находящийся по диагонали от первого, и т. д.
- $2.$ Закрывая корпус, также заворачивайте винты один за другим в диагональной последовательности.

#### $2.2$ Монтаж модуля

#### $2.2.1$ Терминирование шины (только для блока 485)

Чтобы использовать внутренний резистор модуля для терминирования шины, следует должным образом настроить аппаратное обеспечение, прежде чем монтировать модуль  $\mapsto \triangleq 10$ .

#### $2.2.2.$ Условия монтажа

• Прежде чем приступать к монтажу, выполните следующие действия: Изучите варианты расширения для прибора.

- Используйте средство конфигурирования изделия на странице соответствующего прибора, например: www.products.endress.com/cm442, .../cm444R, .../CSF48 и т. п.
- Можно использовать только один вариант интерфейса полевой шины.  $\mathbf{f}$

Пример: до сих пор у вас был активен интерфейс HART. После монтажа модуля 485 вы активируете интерфейс PROFIBUS DP (с помощью кода активации). Интерфейс НАRТ в этом случае деактивируется!

#### $2.2.3$ Монтаж модуля (для примера использован вариант 485, модуль ЕТН монтируется аналогично)

Процедура монтажа модуля в блок электроники одинакова для всех указанных приборов. Однако на всех иллюстрациях этого раздела изображен только прибор Liquiline CM44х (в полевом корпусе).

Модуль 485 или ETH монтируется в слот 2. При использовании прибора CM442/442R все доступные слоты после выполнения этой операции становятся занятыми. При использовании всех остальных приборов дополнительные слоты остаются свободными для монтажа других электронных модулей.

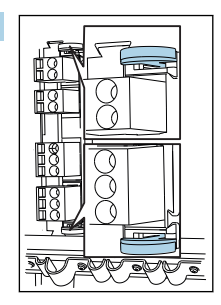

Если к слоту 2 уже подключен другой модуль, выполните следующие действия: Отсоедините другой электронный модуль. Используйте средства удаления модуля для его отсоединения.

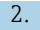

3.

1.

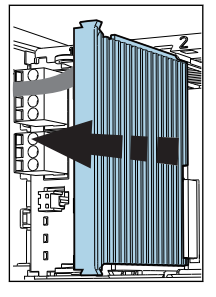

Если имеется только базовый модуль, действуйте следующим образом: Снимите концевую крышку модуля.

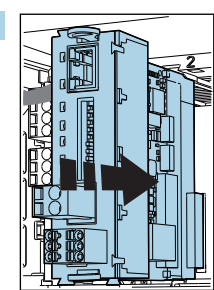

Вставьте модуль полевой шины в направляющие слота 2 и вдавите модуль до щелчка.

5.

<span id="page-7-0"></span>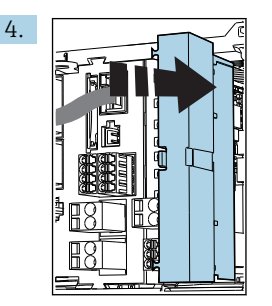

Вставьте заглушку (6 мм) позади модуля. Заглушка входит в комплект поставки набора деталей этого модуля.

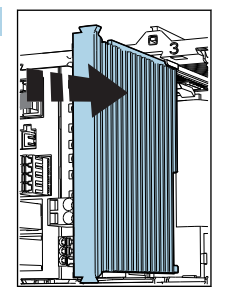

Завершите операцию установкой крышки модуля на место.

 Модуль полевой шины является простейшим модулем на иллюстрации. Если необходимо использовать дополнительные модули, вставьте концевую крышку за последним модулем.

## 3 Электрическое подключение

### LОСТОРОЖНО

#### Включенный прибор

Неправильное подключение может привести к несчастному случаю, в том числе с летальным исходом.

- ‣ Электрическое подключение должно осуществляться только специалистамиэлектротехниками.
- ‣ Электротехник должен предварительно ознакомиться с данным руководством по эксплуатации и следовать всем приведенным в нем указаниям.
- ‣ Перед проведением работ по подключению кабелей убедитесь, что ни на один кабель не подано напряжение.

### 3.1 Блок 485

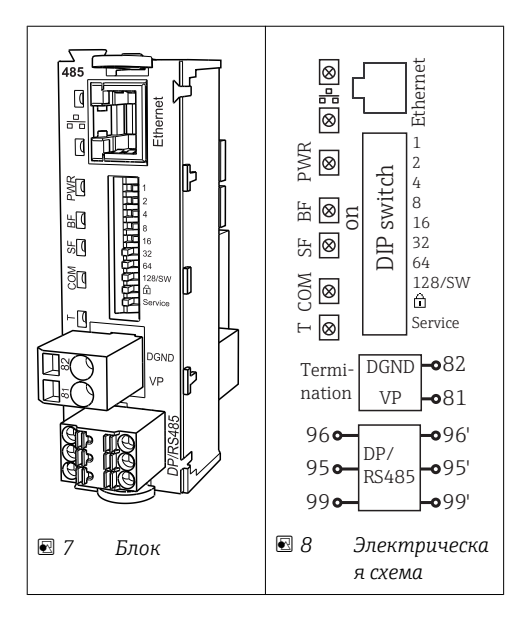

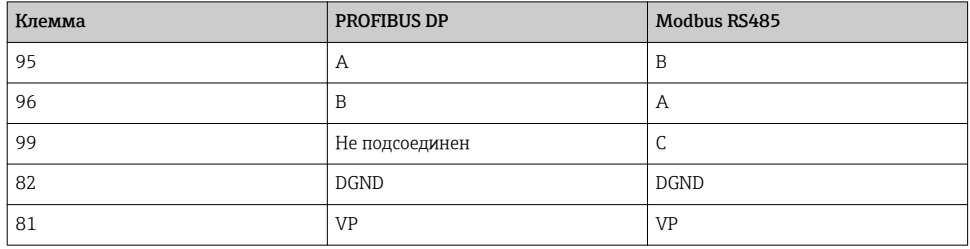

<span id="page-9-0"></span>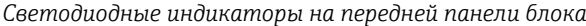

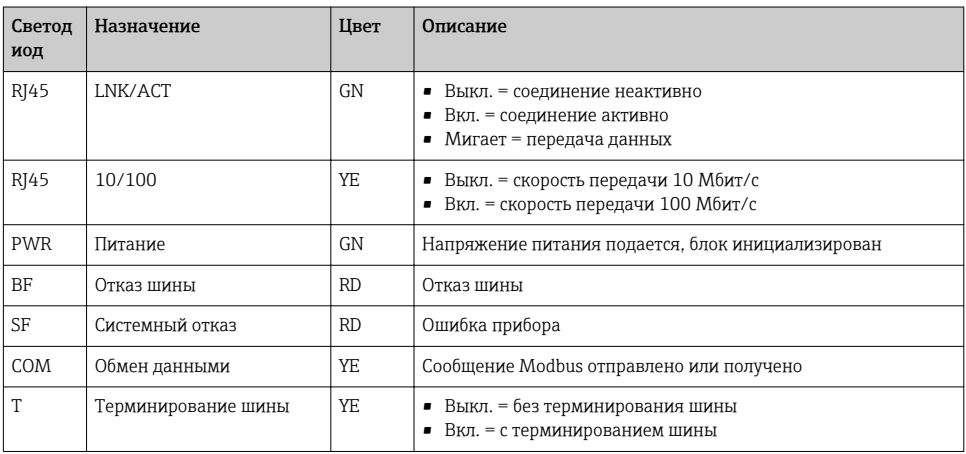

### DIP-переключатели на передней панели блока

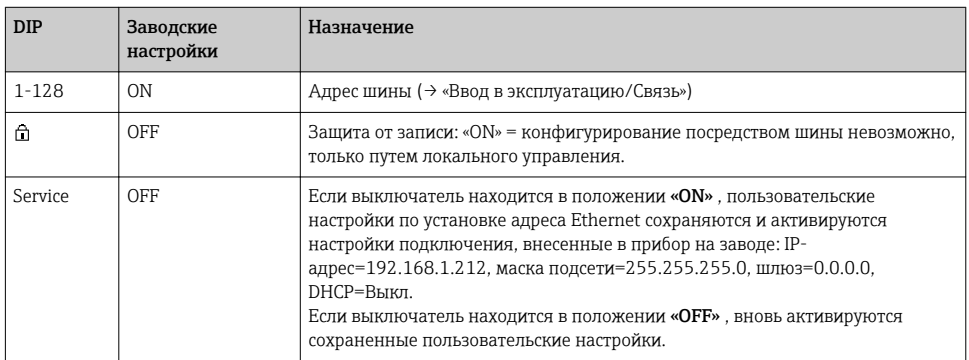

#### $3.2$ Терминирование шины

Оконечная нагрузка шины может быть двух типов:

1. Внутреннее терминирование (через DIP-переключатель на плате блока)

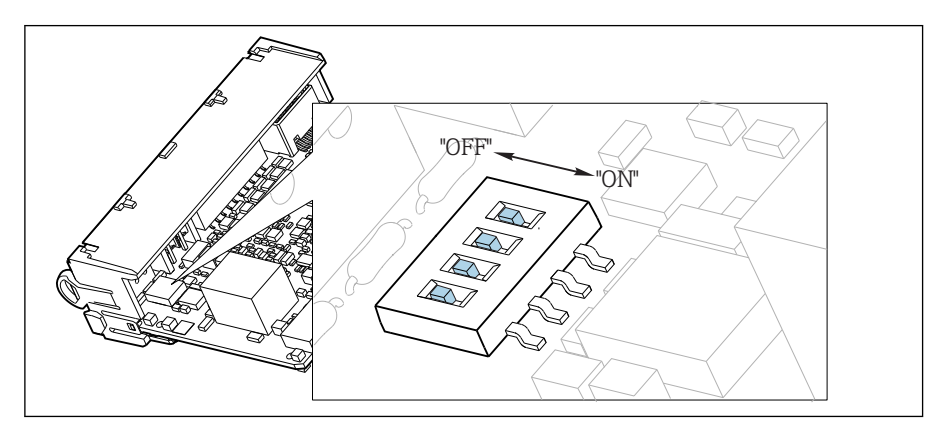

 *9 DIP-переключатель для внутреннего терминирования*

- ‣ С помощью пригодного для этой цели инструмента, например, пинцета, переведите все четыре DIP-переключателя в положение ON.
	- Используется внутреннее терминирование.

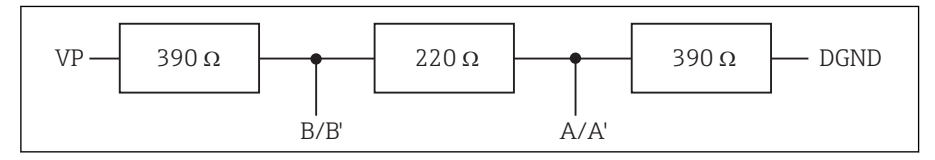

 *10 Структура внутреннего терминирования*

### 2. Внешнее терминирование

Оставьте DIP-переключатели на плате блока в положении OFF (заводская настройка).

- ‣ Подключите внешнее терминирование к клеммам 81 и 82 на передней стороне блока 485 для подачи питания 5 В.
	- Используется внешнее терминирование.

### 3.3 Блок ETH

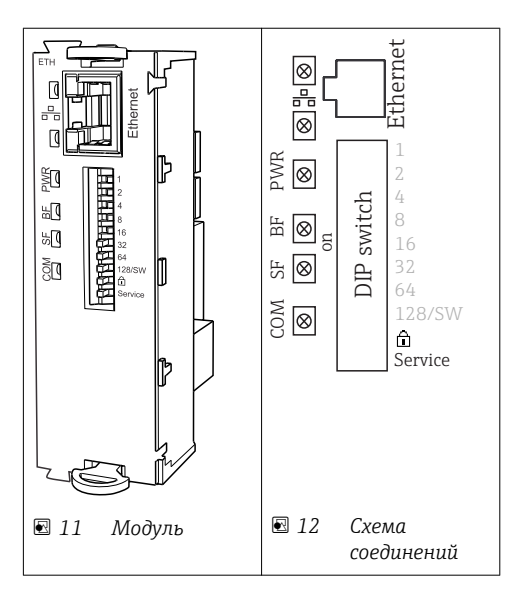

### *Светодиодные индикаторы на передней панели модуля*

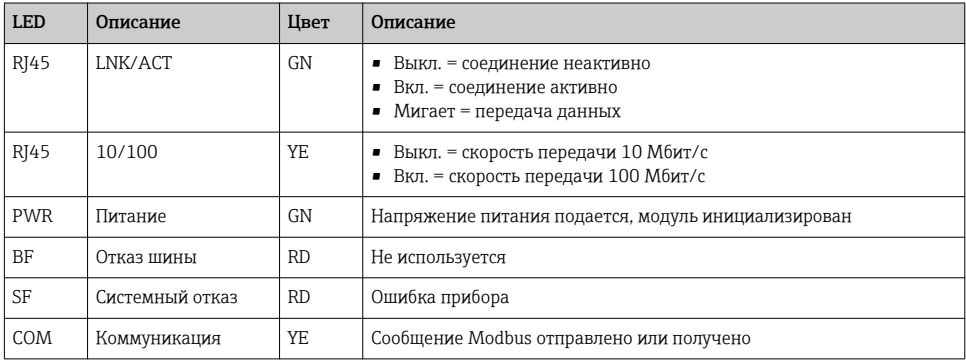

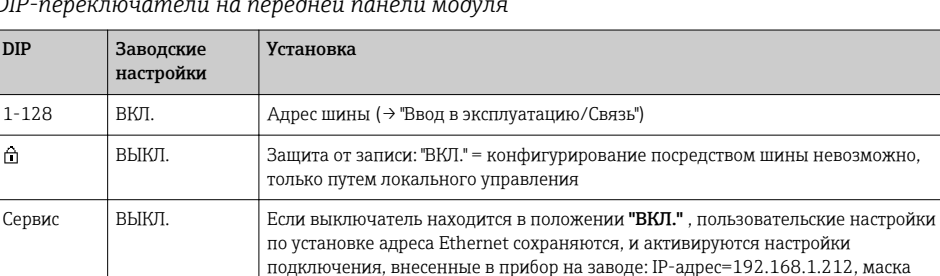

подсети=255.255.255.0, шлюз=0.0.0.0, DHCP=Выкл.

сохраненные пользовательские настройки.

Если выключатель находится в положении "ВЫКЛ." , вновь активируются

### *DIP-переключатели на передней панели модуля*

## 3.4 Подключение через разъем М12<sup>1)</sup>

#### *PROFIBUS DP*

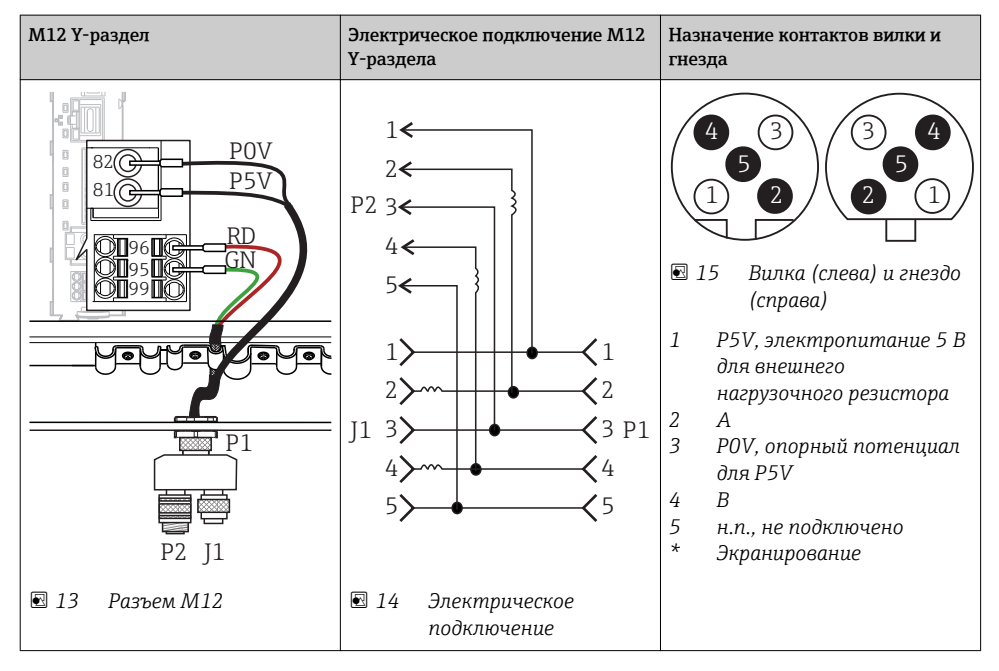

При использовании M12 Y-раздела максимальная скорость передачи данных ограничена 1,5 МБит/с. Для прямого подключения максимальная скорость передачи данных составляет 12 МБит/с.

1) Нельзя использовать для приборов, размещаемых в шкафу

### *Modbus RS485, Modbus TCP*

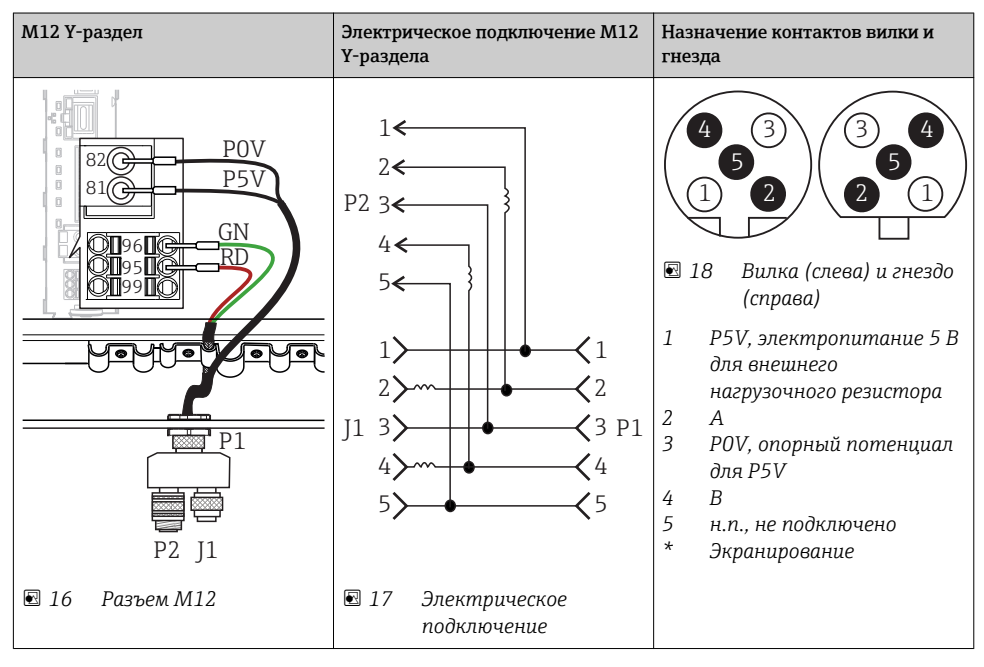

### *Ethernet, веб-сервер*

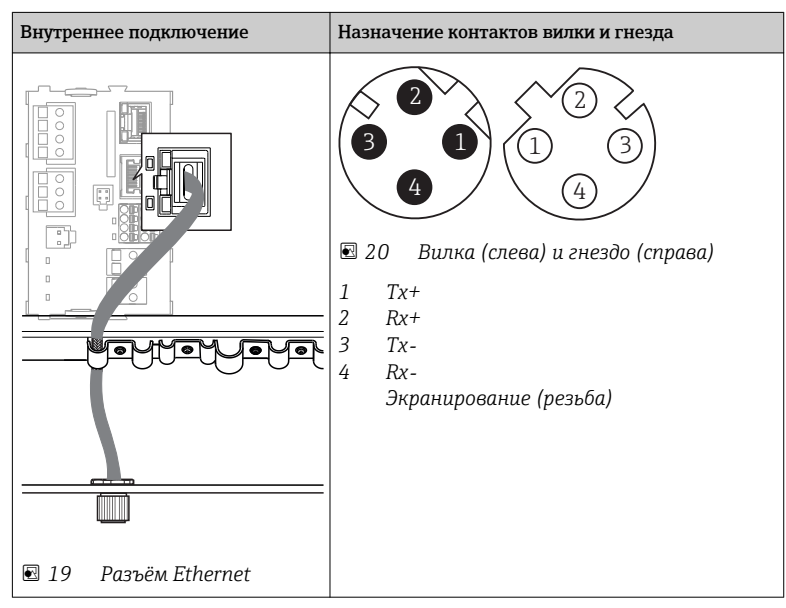

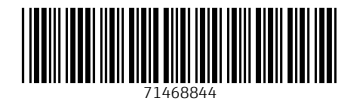

## www.addresses.endress.com

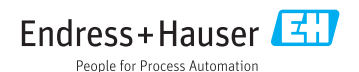